We are delighted that you are interested in registering for one of our Sunday services! Please remember registration for each Sunday will be available beginning on the Sunday that is one week before the service, through noon on the Friday before the service. To help us prepare a safe environment for everyone, you may not walk into the service without a registration. If you have any questions please contact Connie Saeger Proctor at clsaeger@stannes-annapolis.org. We look forward to seeing you soon. Blessings!

To register for a service find the link located on the web-site or in the weekly eblast. Please note: there is a separate link for each service on any given Sunday. Please make sure you read the time before registering.

1. Click on the link associated with the service you would like to attend:

Sunday, July 5, 2020 at 11:15AM [https://onrealm.org/StAnnesAnnapolis/PublicRegistrations/Event?linkString=ZjJiMzAwNm](https://onrealm.org/StAnnesAnnapolis/PublicRegistrations/Event?linkString=ZjJiMzAwNmMtNDRmOC00NzlkLTgwZGMtYWJlMjAwZTdlNjY1) [MtNDRmOC00NzlkLTgwZGMtYWJlMjAwZTdlNjY1](https://onrealm.org/StAnnesAnnapolis/PublicRegistrations/Event?linkString=ZjJiMzAwNmMtNDRmOC00NzlkLTgwZGMtYWJlMjAwZTdlNjY1)

Sunday, July 5, 2020 at 5:30 PM [https://onrealm.org/StAnnesAnnapolis/PublicRegistrations/Event?linkString=N2M0ZDU2N](https://onrealm.org/StAnnesAnnapolis/PublicRegistrations/Event?linkString=N2M0ZDU2NTYtY2IxMC00Mjc5LWI0ZTktYWJlNjAxMmFlMzFj) [TYtY2IxMC00Mjc5LWI0ZTktYWJlNjAxMmFlMzFj](https://onrealm.org/StAnnesAnnapolis/PublicRegistrations/Event?linkString=N2M0ZDU2NTYtY2IxMC00Mjc5LWI0ZTktYWJlNjAxMmFlMzFj)

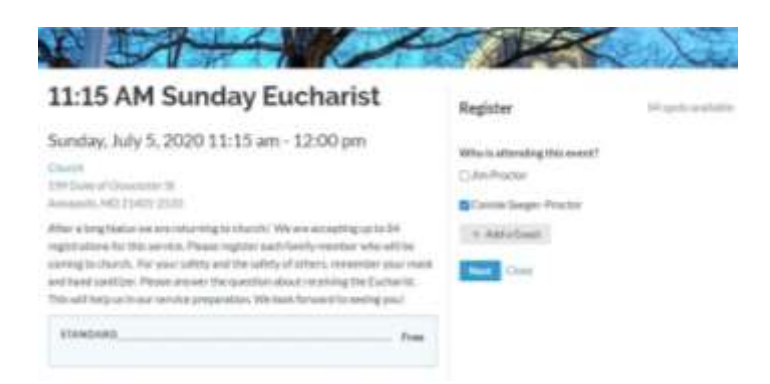

- 2. If you are in our Realm Data Base your name and any family members in your household will display.
- 3. Click on the box to check the family members who will attend the service.
- 4. You may also add other guests by clicking on the "+ add a guest" and typing in the person's name.

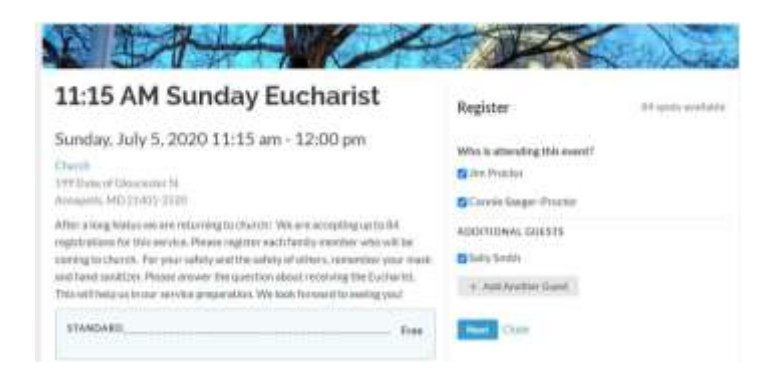

- 5. Click on the "Next" button.
- 6. You will be asked to answer two questions for each person you register:
	- a. Will you receive the Eucharist Yes/No
	- b. Do you need a gluten free wafer.

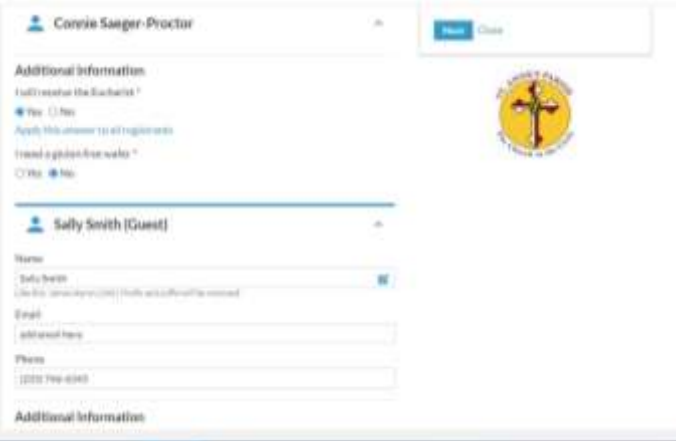

- 7. You will see a box at the top of the screen confirming the number of people that you registered. Click on the "Next" button if the number is correct or the "Edit Who's Coming" button to make registration changes.
- 8. Click on the "Register" button.
- 9. You will receive a confirmation screen and a confirmation e-mail.
- 10. When you arrive a church you my check-in by scanning the QR code at the host desk from your cell phone or giving your name to the host, who will manually check you in.
- 11. If you need to change your reservation, follow they link on your confirmation email to make the change or contact Connie Saeger-Proctor, Minister for Congregational Life at clsaeger@stannes-annapolis.org.